白皮书 OpenVINO Toolkit **intel** 

# OpenVINO + SSD 实时目标检测

前面我们了解OpenVINO如何部署图像分类网络ResNet,本文我们将会学习OpenVINO中目标检测网络的部署与推理应用。说到目 标检测网络,我们首先需要理解两个概念,目标检测与目标检测网络。

# **SSD目标检测模型**

目标检测是计算机视觉核心任务之一,也是最常见与应用最广 泛的视觉场景。OpenVINO已经提供了以下通用场景下的目标 检测包括人脸检测、行人检测、物体检测、车辆检测、车牌检 测等,一个图像目标检测显示示意图如下:

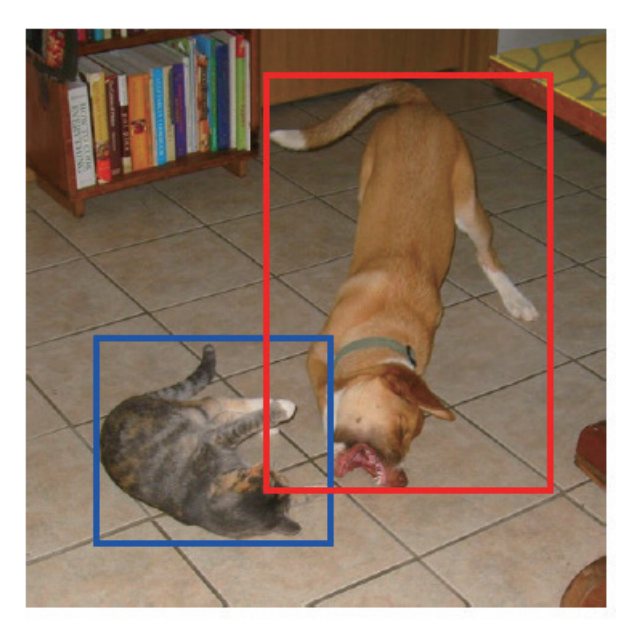

#### **图1**(来自SSD论文)

相比图像分类,目标检测多了每个对象位置信息,所以简单的 认为目标检测=图像分类+Box位置信息。第一个深度学习相关 的目标检测网络正是基于这样思想的RCNN模型,但是它的缺 点是无法实时,所以2015年底有人提出了一个实时目标检测 网络Single Shot MultiBox Detector缩写为SSD。它的模型结 构如下:

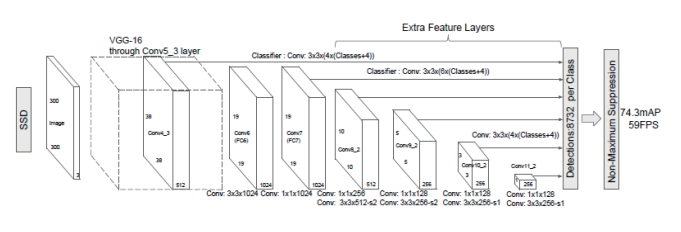

#### **图2**(来自SSD论文)

图2中SSD目标检测网络简单说可以分为三个部分:

- 骨干网络(backbone) 这里为VGG16
- 颈部Neck, 构建多尺度特征
- 检测头–非最大抑制与输出

OpenVINO2021.04中模型库自带预训练的人脸检测网络有很 多,分别针对不同的应用场景与输入分辨率。这里我们以 face-detection-0202人脸检测模型为例说明,它是一个 MobileNetV2作为基础网络的SSD目标检测模型,模型支持的 输入图像大小与格式如下: NCHW=1x3x384x384其中 N表示图像数目,这里为1 C表示输入图像通道数目,这里彩色图像为3 H表示图像高度 W表示图像宽度 期望的图像通道顺序:BGR

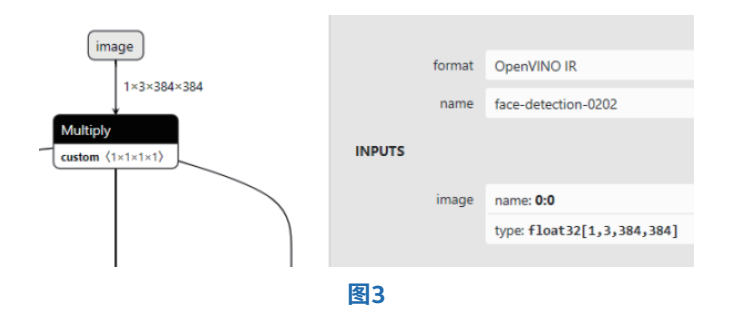

模型推理计算得输出格式为:

1x1xNx7其中

N表示检测到的对象数目

7表示[image\_id, label, conf, x\_min, y\_min, x\_max, y\_max] 这七个值,其中

Image\_id表示图像编号, 这个输入的是一张图像, base为0 Label 表示标签, 跟数据集的label map文本文件相关, 根据 标签编号可以查找标签文本名

Conf 表示对象的置信度,取值范围在0~1之间,值越大表示 置信程度越高

x\_min, y\_min, x\_max, y\_max四个值对象位置信息,分别是左 上角与有下角的坐标

该模型的相关性能参数如下:

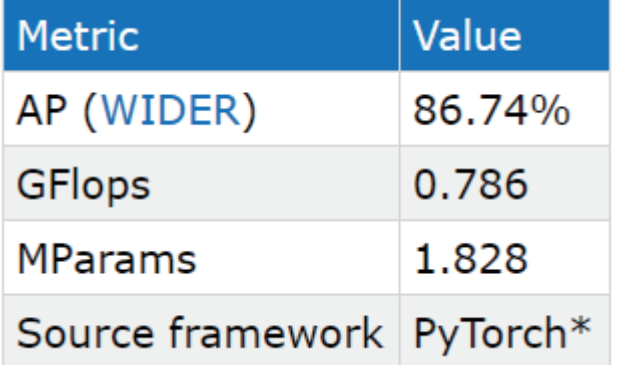

#### **图4**

从上面我们可以知道模型来自Pytorch训练生成。

## OpenVINO基于SSD模型实时人脸检测

现在我们已经了解SSD模型的基本网络结构,OpenVINO自带 SSD人脸检测模型face-detection-0202的输入与输出相关格 式与参数细节信息,这里我们就基于该模型使用OpenVINO中 的推理引擎模型实现一个实时人脸检测应用,根据之前的内 容,我们首先需要加载模型,相关代码如下:

## // 加载检测模型

auto network = ie.ReadNetwork(model\_xml, model\_bin);

#### 其中

model\_xml表示face-detection-0202模型文件 model\_bin表示face-detection-0202权重文件

#### 然后设置模型的输入与输出相关的格式,代码如下:

// 请求网络输入与输出信息 InferenceEngine::InputsDataMapinput\_info(network.get-InputsInfo()); InferenceEngine::OutputsDataMapoutput\_info (network.getOutputsInfo()); // 设置输入格式 for (auto &item : input\_info) { auto input data = item.second; input\_data->setPrecision(Precision::U8); input\_data->setLayout(Layout::NCHW);

#### }

printf("get it \n");

#### // 设置输出格式

for (auto &item : output\_info) {

auto output data = item.second; output\_data->setPrecision(Preci -

sion::FP32);

}

#### 加载可执行网络,创建推理请求对象实例,代码如下:

#### // 创建可执行网络对象

auto executable\_network = ie.LoadNetwork(network, "CPU");

#### // 创建推理请求

auto infer request = executable network.CreateInferRequest();

# 设置推理输入图像数据,转换为NCHW格式的blob数据,代 码如下:

/\*\* Getting input blob \*\*/ auto input = infer\_request.GetBlob(input\_name); size\_tnum\_channels = input->getTensorDesc().getDims()  $[1]$ ; size th = input->getTensorDesc().getDims()[2]; size\_t w = input->getTensorDesc().getDims()[3];

size timage size =  $h*w$ ; Mat blob\_image; resize(src, blob\_image, Size(w, h)); // NCHW unsigned char\* data = static cast<unsigned char\*> (input->buffer()); for (size\_t row = 0; row < h; row++) { for (size\_t col = 0; col < w; col++) { for (size tch =  $0$ ; ch<num\_channels; ch++) { d a t a [image size\*ch + row\*w + col] = blob image.at<Vec3b> (row, col)[ch]; } } } 预测与解析输出结果,代码如下: // 执行预测 infer\_request.Infer(); // 处理输出结果 for (auto &item : output\_info) { auto output\_name = item.first; // 获取输出数据 auto output = infer request.GetBlob (output\_name); const float\* detection = static\_cast<PrecisionTrait<Precision::FP32>::value\_type\*>(output->buffer()); const SizeVectoroutputDims = output->getTensorDesc().getDims(); const int maxProposalCount = output-Dims[2]; const int objectSize = outputDims[3]; for (int curProposal = 0; curProposal< maxProposalCount; curProposal++) { float label = detection [curProposal \* objectSize + 1]; float confidence = detection[curProposal \* objectSize + 2]; float xmin = detection [curProposal \* objectSize + 3] \* image\_width; float ymin = detection [curProposal \* objectSize + 4] \* image\_height; float xmax = detection [curProposal  $*$  objectSize + 5]  $*$  image width; float ymax = detection [curProposal \* objectSize + 6] \* image height; if (confidence  $> 0.5$ ) { printf ("label id : %d\n", static\_cast<int>(label)); Rectrect; rect.x = static\_cast<int>(xmin); rect.y = static\_cast<int>(ymin); rect.width = static\_cast<int>(xmax - xmin); rect.height = static\_cast<int>(ymax - ymin); putText(src, "OpenVINO-2021R02", Point(20, 20), FONT\_HERSHEY\_SIMPLEX, 0.75, Scalar(0, 0, 255), 2, 8); rectangle(src, rect, Scalar(0, 255, 255), 2, 8, 0); } std::cout<< std::endl; } } imshow("OpenVINO+SSD人脸检测", src);

// 解析输出结果

#### 最终显示结果如下:

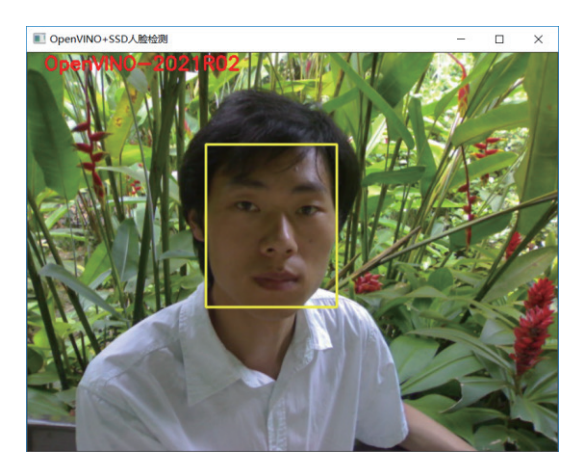

#### 总结:

本文我们完成了OpenVINO人脸检测模型的推理调用演示,关 键知识点在于模型的输入与输出格式,以及推理以后的模型输 出数据的解析方式。到这里大家希望借助OpenVINO实现一个 视频版本的人脸检测,没关系下一次我们将来完成这样的事情 ….

如欲了解更多OpenVINO™开发资料, 请扫描下方二维码,我们会把最新资料及时推送给您。

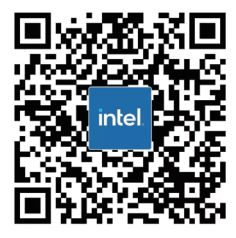

# *intel.*

请访问www.Intel.com/PerformanceIndex了解负载及参数。结果可能不同。

性能结果基于截至配置中显示的日期的测试, 可能无法反映所有公开可用的更新。有关配置的详细信息, 请参见备份。没有任何产品或组件能够做到绝对安全。 成本及结果均不同。

英特尔技术可能需要支持的硬件、软件或服务得以激活。

英特尔并不控制或审计第三方数据。 请您咨询其他来源, 并确认提及数据是否准确。

© 英特尔公司。 英特尔、 英特尔标识以及其他英特尔商标是英特尔公司或其子公司在美国和/或其他国家的商标。